# 在200/300系列託管交換器上設定簡易網路時間協 定(SNTP)多點傳送/任播

## 目標

簡單網路時間協定(Simple Network Time Protocol,SNTP)是一種用於同步聯網電腦系統的時 鐘的協定,同時電腦通過網際網路傳輸資料。任播是客戶端與地址清單之間的連線。組播是一 對多連線,它定期將未經請求的消息傳送到各自的IPv4或IPv6本地廣播地址,或者傳送到組播 組地址並偵聽此地址。

本文檔的目的是解釋如何在SF/SG 200和SF/SG 300系列交換機上配置SNTP組播/任播。

注意:要配置SNTP組播/任播,必須首先啟用SNTP伺服器以提供時間。有關如何執行此操作 的資訊,請參閱[200/300系列託管交換機上的系統時間配置](ukp.aspx?vw=1&articleid=86)一文。

# 適用裝置

· SF/SG 200和SF/SG 300系列託管交換器

### 軟體版本

· v1.2.7.76

#### 組播/任播配置

步驟 1.登入到Web配置實用程式,然後選擇Administration > Time Settings > SNTP Multicast/Anycast。將開啟SNTP Multicast/Anycast頁面:

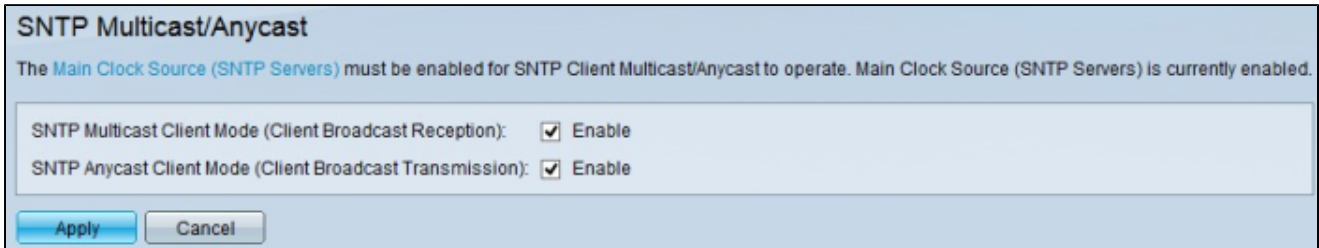

步驟 2.選中SNTP Multicast Client Mode(Client Broadcast Receiving)覈取方塊以啟用SNTP組 播客戶端模式。在此模式下,交換機向網路內的所有SNTP伺服器廣播時間請求資料包,並等 待響應。

步驟 3.選中SNTP Anycast Client Mode(Client Broadcast Transmission)覈取方塊以啟用 SNTP Anycast Client Mode。在此模式下,交換機將查詢傳送到手動配置的SNTP伺服器,並 等待響應。

步驟 4.按一下「Apply」以儲存組態。

#### 關於此翻譯

思科已使用電腦和人工技術翻譯本文件,讓全世界的使用者能夠以自己的語言理解支援內容。請注 意,即使是最佳機器翻譯,也不如專業譯者翻譯的內容準確。Cisco Systems, Inc. 對這些翻譯的準 確度概不負責,並建議一律查看原始英文文件(提供連結)。